# **Combining Engineering Problem Solving with Numerical Methods to Enhance Learning Effectiveness**

Mordechai SHACHAM

Chem. Eng. Dept, Ben-Gurion Univ. of the Negev, Beer-Sheva 84105, Israel, e-mail: [shacham@bgumail.bgu.ac.il](mailto:shacham@bgumail.bgu.ac.il),

URL [http://www.bgu.ac.il/chem\\_eng/pages/staff/Mordechai%20Shacham%20.htm](http://www.bgu.ac.il/chem_eng/pages/staff/Mordechai Shacham .htm) 

Michael B. CUTLIP Chem. Eng. Dept., University of Connecticut, Storrs, CT 06269, USA, e-mail: [michael.cutlip@uconn.edu](mailto:michael.cutlip@uconn.edu) URL [http://www.engr.uconn.edu/cheg/cheg\\_fac\\_cutlip.htm](http://www.engr.uconn.edu/cheg/cheg_fac_cutlip.htm)

KEYWORDS: *problem-solving, numerical, programming, self-grading* 

ABSTRACT: *A major challenge in teaching numerical methods to engineering students is to provide stimulating student motivation. The examples that are provided in most numerical methods textbooks typically do not establish the necessary content connections with the engineering student's engineering major. In order to increase student motivation, they need to be shown practical examples from their particular fields that are best solved by using numerical methods. The dilemma here is that practical examples can be rather complex, and their coding and debugging may take too long, thus reducing the time available for learning the subject matter.* 

In this paper we demonstrate, using two practical examples from the fluid mechanics field, the *several benefits of the use of a number of software packages in teaching numerical methods. In the two examples the POLYMATH package, which is a user-friendly numerical problem-solving package, is used for the preparation, coding and debugging of the mathematical model. Once a correct, verified solution has been obtained for a particular model a different software package, more appropriate for coding the numerical solution algorithm can be used. In the first example Excel is used for programming the "successive substitution" method. In the second example MATLAB is used for programming Broyden's "quasi-Newton" algorithm. It is shown that the separation between the preparation and the debugging of the mathematical model and the numerical solution can alleviate considerably the programming of the solution algorithm. It can also help to identify weak points of the basic algorithm such as the need to rescale the functions and variables, start the iterations from points close to the solution or carry out one dimensional search for minimum.* 

# **1 INTRODUCTION**

A major challenge in teaching numerical methods to engineering students is to provide stimulating student motivation. The examples that are provided in most numerical methods textbooks typically do not establish the necessary content connections with the engineering student's engineering major. In order to increase student motivation, they need to be shown practical examples from their particular fields that are best solved by using numerical methods. The dilemma here is that practical examples can be rather complex, and their coding and debugging may take too long, thus reducing the time available for learning the subject matter. The approach that we have developed is the use of several software packages in the numerical analysis course. The POLYMATH<sup>[1](#page-0-0)</sup> package, which is a user-friendly numerical problemsolving package, is used for preparing, coding and debugging the mathematical model of the problem. The latest version of this software automatically outputs the equations in the format acceptable to a spreadsheet program,  $\text{Excel}^2$ [.](#page-0-1) The POLYMATH model can be easily converted to a MATLAB<sup>[3](#page-0-2)</sup> function,

 $\overline{1}$  $P<sup>1</sup>$  POLYMATH is copyrighted by M. Shacham, M. B. Cutlip and M. Elly [\(http://www.polymath-software.com/\)](http://www.polymath-software.com/).

<span id="page-0-1"></span><span id="page-0-0"></span><sup>&</sup>lt;sup>2</sup> Excel is a trademark of Microsoft Corporation [\(http://www.microsoft.com\)](http://www.microsoft.com/)

<span id="page-0-2"></span>MATLAB is a trademark of The MathWorks, Inc. ([http://www.mathworks.com](http://www.mathworks.com/)).

also (see for example Shacham *et al*, 2003). The students can concentrate on preparing the MATLAB code or the Excel spreadsheet for the numerical solution algorithms using the mathematical model of the problem which has been already verified. This enables the use of realistic examples, thus increasing the students' motivation without spending too much time in the technical details of the model preparation.

In the following two examples from the fluid mechanics field are used to demonstrate this new approach and its potential benefits.

## **2 EXAMPLE 1 - CALCULATION OF THE FLOW RATE IN A PIPELINE USING SUCCESSIVE SUBSTITUTION**

This example is based on Problem 5.10 presented by Cutlip and Shacham (1999). The detailed problem statement is shown in Appendix A. The problem involves calculation of flow velocity and flow rate in a pipeline configuration for a large number of combinations of pipe lengths and diameters. The results should be presented in tabular and graphical forms. The solution for one set of pipe diameter and length values involves solution of a nonlinear equation, the general mechanical energy balance on an incompressible fluid, where the friction factor is function of the Reynold's number (thus the flow velocity). The successive substitution method has long been used for solving this type of problems (even when graphical solution techniques were used), and it is known that this technique converges very fast for flow velocity calculations. The successive substitution method can be conveniently programmed with Excel, but the direct input of the model equations into Excel can be a tedious and error-prone process. A better approach for students is to first enter the equations into POLYMATH that requires minimal changes in the naming of the variables, solve the equations for one set of parameter values, and then compare the results with the solution provided in the problem statement. After this is completed, an option within POLYMATH can be used to convert the set of equations into a spreadsheet within Excel that can immediately be used to also obtain a problem solution.

| $ \Box$ $\times$<br>Nonlinear Equations Solver                                                                                                    |               |                                            |  |  |  |  |  |
|----------------------------------------------------------------------------------------------------|---------------|--------------------------------------------|--|--|--|--|--|
| Solve with:<br>Lower limit<br>Upper limit<br> 20<br>$\Box$ Graph<br>$\triangledown$ Comments<br>safenewt<br>တ္စြ<br>Add NLE<br>Edit<br>Add EE<br>Remove |               |                                            |  |  |  |  |  |
| Implicit equations / explicit equations                                                                                                    | Initial guess | <b>Comments</b>                            |  |  |  |  |  |
| f(v) = v-sgrt((32.174*deltaz+deltaP*144*32.174/rho)/(0.5-2*fF*L/D))                                                                                     | 10.5          | Flow velocity (ft/s)                       |  |  |  |  |  |
| $\overline{c}$<br>IfF = if (Re<2100) then (16/Re) else (1/(16*(log(eoD/3.7-5.02*log(eoD/3.7+14.5/Re)/Re))^2))                                           | n.a.          | Fanning friction factor (dimensionless)    |  |  |  |  |  |
| $\overline{3}$<br>eoD = epsilon/D                                                                                                    | n.a.          | Pipe roughness to diameter ratio (dimensi- |  |  |  |  |  |
| 4<br>$Re = D^*v^*rho/vis$                                                                                                    | n.a.          | Reynolds number (dimesionless)             |  |  |  |  |  |
| 5<br>$del$ az = 300                                                                                                    | n.a.          | Elevation difference (ft)                  |  |  |  |  |  |
| 6<br>$delaP = -150$                                                                                                    | n.a.          | Pressure difference (psi)                  |  |  |  |  |  |
| $\overline{7}$<br>$L = 1000$                                                                                                    | n.a.          | Effective length of pipe [ft]              |  |  |  |  |  |
| 8<br>$D = 7.981/12$                                                                                                    | n.a.          | Inside diameter of pipe (ft)               |  |  |  |  |  |
| 9<br>$pi = 3.1416$                                                                                                    | n.a.          | The constant pi                            |  |  |  |  |  |
| 10<br>epsilon = 0.00015                                                                                                    | n.a.          | Surface rougness of the pipe [ft]          |  |  |  |  |  |
| 11<br>$rho = 62.3$                                                                                                    | n.a.          | Fluid density (lb/cu, ft.)                 |  |  |  |  |  |
| 12<br>$vis = 0.76e-3$                                                                                                    | n.a.          | Fluid viscosity (lbm/ft-s)                 |  |  |  |  |  |
| 13 <sup>2</sup><br>$q = v^*p^*D^2/4$                                                                                                    | n.a.          | Flow rate (sq. ft./s)                      |  |  |  |  |  |
| 14<br>  gpm = q*7.481*60                                                                                                    | n.a.          | Flow rate (gpm)                            |  |  |  |  |  |
| Nonlinear Equations: 1   Auxiliary Equations: 13                                                                                                    |               |                                            |  |  |  |  |  |

**Figure 1 -** POLYMATH Equation Entry for Example 1

The equations, as entered into the POLYMATH program, are shown in Figure 1. Students find the "user friendly" features of POLYMATH very helpful while entering the equations: The notation used in the equation entry is almost the same as in the problem definition (except that no Greek characters can be used). POLYMATH issues warnings for undefined variables so that errors such as using the letter o in the variable name (like in eoD) in one equation and the number 0 in another equation can be easily detected. The needed equations can be entered in the same order as they appear in the problem definition even if the calculation order must be different since POLYMATH reorders the equations when the calculations are made. For example, the necessary calculation for the friction factor,  $f_F$ , first involves  $\varepsilon/D$  and then

Reynolds number, *Re*. However POLYMATH allows direct entry of the equations in the same order as they are defined in the problem statement.

Common mistakes in entering the model equations typically involve inconsistency in the units used (i.e. inches instead of feet), wrong sign of the pressure or elevation difference, and inappropriate use of parenthesis in Equations (A-1) and (A-4). POLYMATH enables much easier detection of errors in the model equations because the model debugging stage is clearly separated from the numerical solution stage.

|    | A                 | B        | с                                                                               |
|----|-------------------|----------|---------------------------------------------------------------------------------|
|    |                   |          | POLYMATH to Excel migration document                                            |
| 2  |                   | Variable | Value                                                                           |
| 3  | Explicit          | fF       | =IF((C5<2100),(16/C5),(1/(16*(LOG10(C4/3.7-5.02*LOG10(C4/3.7+14.5/C5)/C5))^2))) |
| 4  |                   | eoD      | =C11/C9                                                                         |
| 5  |                   | Re       | =C9*C16*C12/C13                                                                 |
| 6  |                   | deltaz   | $= 300$                                                                         |
|    |                   | deltaP   | l≕-150                                                                          |
| 8  |                   |          | $=1000$                                                                         |
| 9  |                   | D        | =7.981/12                                                                       |
| 10 |                   | рi       | $= 3.1416$                                                                      |
| 11 |                   | epsilon  | $= 0.00015$                                                                     |
| 12 |                   | rho.     | ⊫62.3                                                                           |
| 13 |                   | vis      | =0.00076                                                                        |
| 14 |                   | α        | =C16*C10*C9^2/4                                                                 |
| 15 |                   | gpm      | $=$ C14*7.481*60                                                                |
| 16 | Implicit Vars     | v        | 10.5                                                                            |
|    | 17   Implicit Egs | f(V)     | =C16-SQRT((32.174*C6+C7*144*32.174/C12)/(0.5-2*C3*C8/C9))                       |

**Figure 2 -** POLYMATH Equations Converted to Excel Formulas for Example 1

|                | Α                                    | B        |              | D | F                                                                                                    | F                                                |
|----------------|--------------------------------------|----------|--------------|---|----------------------------------------------------------------------------------------------------|--------------------------------------------------|
|                | POLYMATH to Excel migration document |          |              |   |                                                                                                    |                                                  |
| 2              |                                      | Variable | Value        |   | Polymath Equation                                                                                       | <b>Comments</b>                                  |
| 3              | Explicit                             | fF       | 0.00384694   |   | fF=if (Re < 2100) then (16 / Re) else (1 / (Fanning friction factor (dimensionless)                     |                                                  |
| $\overline{4}$ |                                      | eoD      | 0.00022554   |   | eoD=epsilon / D                                                                                         | Pipe roughness to diameter ratio (dimensionless) |
| 5              |                                      | Re.      | 635279.897   |   | $Re=D * v * rho / vis$                                                                                  | Reynolds number (dimesionless)                   |
| 6              |                                      | deltaz   | 300          |   | deltaz=300                                                                                              | Elevation difference (ft)                        |
|                |                                      | deltaP   | $-150$       |   | deltaP=-150                                                                                             | Pressure difference (psi)                        |
| 8              |                                      |          | 1000         |   | $L = 1000$                                                                                              | Effective length of pipe (ft)                    |
| 9              |                                      | D        | 0.66508333   |   | D=7.981/12                                                                                              | Inside diameter of pipe (ft)                     |
| 10             |                                      | рi       | 3.1416       |   | pi=3.1416                                                                                               | The constant pi                                  |
| 11             |                                      | epsilon  | 0.00015      |   | epsilon=0.00015                                                                                         | Surface rougness of the pipe (ft)                |
| 12             |                                      | rho.     | 62.3         |   | $rho=62.3$                                                                                              | Fluid density (lb/cu. ft.)                       |
| 13             |                                      | vis.     | 0.00076      |   | vis=0.76e-3                                                                                             | Fluid viscosity (Ibm/ft-s)                       |
| 14             |                                      | q        | 4.04815954   |   | $q = v * pi * D * 2/4$                                                                                  | Flow rate (sq. ft./s)                            |
| 15             |                                      | gpm      | 1817.05689   |   | gpm=q * 7.481 * 60                                                                                      | Flow rate (qpm)                                  |
|                | 16   Implicit Vars                   | v        | 11.6523788   |   | $v(0)=10.5$                                                                                             | Flow velocity (ft/s)                             |
|                | Implicit Egs                         | f(v)     | $-7.729E-06$ |   | $f(v) = v - \sqrt{(32.174 \cdot 10^{10} - 144 \cdot 144 \cdot 144 \cdot 100)})$ (0.5 - 2 * fF * L / D)) |                                                  |

**Figure 3 -** Excel Worksheet with Numerical Results and Documentation for Example 1

After the correct solution as given in the problem statement is obtained, the model equation set can be converted to an Excel worksheet using a single command within POLYMATH. Part of the Excel worksheet generated is shown in Figure 2 where the variable cell calculations are indicated.

The variable names are translated to cell addresses, intrinsic function names are changed as necessary, and the syntax of the *if* statement is changed. The equations are rearranged in a form that appropriate for solving the equation using the *goal seek* or *solver* tools available within Excel. The complete worksheet with the solution obtained using *goal seek* is shown in Figure 3.

The numerical results are identical to those obtained by POLYMATH, and thus the correctness of the Excel solution has been verified. The variable names in column C, the POLYMATH equations in column E, and the variable descriptions in column F provide complete documentation for the Excel formulas in column C.

The successive substitution method can be implemented by revising the equations that are functions of the unknown flow velocity v and adding Equation (A-6) for estimating the error in the current value of *vi* as shown below.

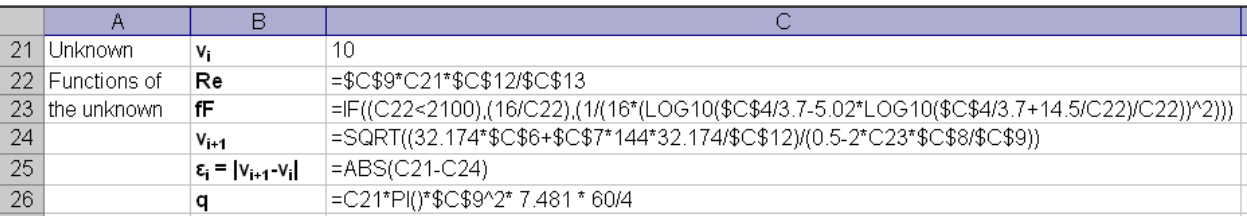

Arranging the variables in consecutive columns, copying and pasting them in consecutive rows and substituting  $v_{i+1}$  in the cell that contains  $v_i$  starting iteration No. 1 yields the desired solution as obtained by the successive substitution method (see Table 1).

After the correct solution has been obtained for one set of pipe length and diameter values the "Two Input Table" option of Excel can be conveniently used for carrying out all the calculations that required in part (b) of the problem statement in Appendix A. The plot of flow velocity for all combinations of pipe length and diameter is shown in Figure 4.

# **3 EXAMPLE 2 - FLOW DISTRIBUTION IN A PIPELINE NETWORK SOLVED BY BROYDEN'S METHOD**

This example is based on Problem 5.11 presented by Cutlip and Shacham(1999). The detailed problem statement is shown in Appendix B. The problem involves calculation of flow rates and pressure drops in a pipeline network that includes seven interconnected pipe segments. The problem can be brought into a form of seven algebraic equations (where three of them are nonlinear) with seven unknown pipe-segment flow rates. The use of Broyden's Quasi-Newton method for this type of problems is attractive because it has super-linear convergence and it does not require calculations of the matrix of partial derivatives. The various matrix-matrix and matrix-vector multiplications required by this method can be easily carried out when MATLAB is used for implementation. Students may find this method difficult to program if another programming package is used that does not support algebraic expressions that contain matrices and matrix operations.

In this example it is very important to verify that the mathematical model is correct and has a solution before attaching to it the numerical solution technique, because the Broyden's' method may not converge to the solution even if the problem does have a solution. Some potential causes for no convergence will be demonstrated in this example.

The model equations, as entered into the POLYMATH nonlinear algebraic equation solver program are shown in p. 188 of Cutlip and Shacham(1999). The problem can be solved with POLYMATH when using the initial estimates shown in the problem statement without any difficulties. The POLYMATH equations can be easily converted to a MATLAB function. We have used an automatic conversion routine to do that but the conversion can be done easily by hand also. The MATLAB function that was obtained by the conversion routine and edited in order to bring it to a more compact form is shown in Figure 5.

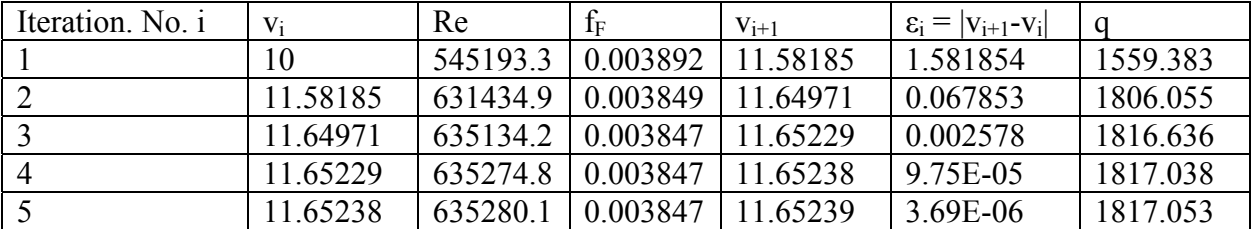

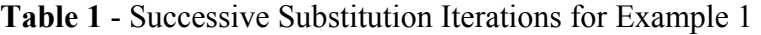

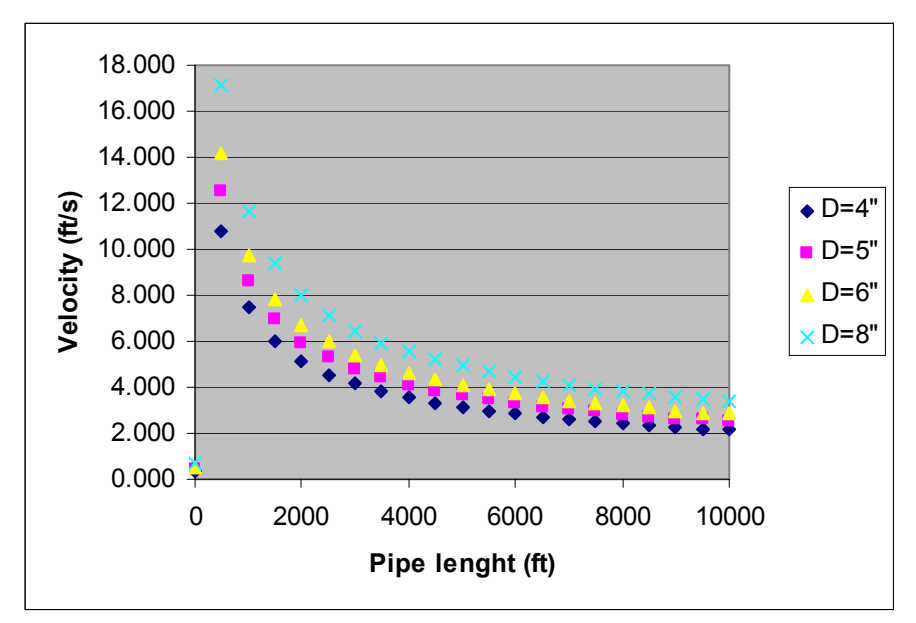

**Figure 4 -** Flow Velocity versus Pipe Length and Diameter for Example 1

The main program for solving the pipeline network problems using Broyden's method is shown in Figure 6. Note that only the computational commands are shown, the input output commands were removed for brevity.

The Broyden's method, as implemented in Figure 6 diverges from the initial estimates specified in Appendix B. One reason for that is the order of magnitude differences between the functions associated with Equation (B-3) and those associated with Equation (B-4). The Equations (B-3) are comprised of terms of the order of 0.1 while the Equations (B-4) are comprised of terms of the order of  $10^6$ .

The equations can be rescaled by dividing the Equations (B-3) by the largest  $k_{ij}$  associated with the particular equation. This rescaling was already carried out in the function shown in Figure 5. However, Broyden's method diverges even after rescaling the equations. To validate the solution technique an initial estimate, closer to the solution is selected, based on the solution obtained by POLYMATH. From this initial estimate Broyden's method converges to the correct solution shown in Table 2. But even when starting from an initial estimate close to the solution the convergence of Broyden's method is nonmonotonic as can be seen in Figure 7. This Figure shows the logarithm of the error norm (defined in Appendix B) as function of the iteration number. The error norm gets reduced for several iterations and increases once again until, finally, gets close enough to the solution to achieve monotonic convergence. Sophisticated nonlinear equation solver packages use a one-dimensional search in order to prevent the increase of the error norm and this is a good example to demonstrate the need for such modification of the solution algorithm.

```
function func value=pnet fun(var)
 \overline{2}\overline{a}d01 = \text{var}(1); d12 = \text{var}(2); d13 = \text{var}(3); d24 = \text{var}(4);
 \overline{3}\overline{\phantom{0}}q23 = var(5); q34 = var(6); q45 = var(7);
 \overline{4}\overline{a}rho=997.08: % Waters' density kg/m^3
 5
   \overline{a}D=0.154: * Pipe diameter m
 \overline{6}\frac{1}{1}mu=8.937e-4: % Waters' viscosity kg/m*s
 \frac{7}{8}deltaPUMP=-15.e5: % Pressure at the exit from the pump Pa
   \overline{a}ed=4.6e-5/D: % Surface roughness-diameter ratio m/m
 \overline{9}\overline{a}fF=0.005: % Friction factor dimensionless
10\begin{array}{c} \n 1 \\
 1 \\
 1\n \end{array}k01=32*fF*rho*100/(pi^2*D^5); % Equation B-2
11k12=32*fF*rho*300/(pi^2*D^5); % Equation B-2
\frac{12}{13}k24=32*fF*rho*1200/(pi^2*D^5); % Equation B-2
         k45=32*fF*rho*300/(pi^2*D^5); % Equation B-2
14k13=32*fF*rho*1200/(pi^2*D^5); % Equation B-2
   \overline{a}15
         k23=32*fF*rho*300/(pi^2*D^5): % Equation B-2
   \overline{a}16k34=32*fF*rho*1200/(pi^2*D^5); % Equation B-2
   \overline{a}17expr(1)=q01-q12-q13; % Equation B-3
   \overline{a}18
         expr(2)=q12-q24-q23; % Equation B-3
   \overline{a}19
         expr(3)=q23+q13-q34; % Equation B-3
   \overline{a}20
         expr(4)=q24+q34-q45; \frac{1}{2} Equation B-3
21
   \overline{a}expr(5)=(k01*q01^2+k12*q12^2+k24*q24^2+k45*q45^2+deltaPUMP)/k24; <sup>{</sup>
22
   \overline{\phantom{0}}expr(6)=(k13*q13^2-k23*q23^2-k12*q12^2)/k13; % Equation B-4
23
   \overline{\phantom{0}}expr(7)=(k23*q23^2+k34*q34^2-k24*q24^2)/k34; * Equation B-4
24
         func_value=expr';
```
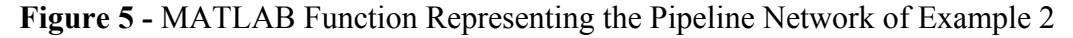

```
%Initial estimates for
 \overline{2}% q01 q12 q13 q24 q23 q34 q45 m^3/s
 \overline{3}x=[0.1 0.07 0.04 0.05 0.02 0.05 0.1]';
   l,
 \overline{4}ens=1:
 5
   l,
        k=1:
 \overline{6}÷,
        F(:,k) =pnet fun(x(:,k));
   \overline{a}\overline{7}Hk = eye(7);8
   l,
        while ((eps>le-5) \kappa (k<50))
 9
   L,
              x(:,k+1) = x(:,k) - Hk * F(:,k);% Equation (B-5)
10l,
              F(:, k+1) =pnet_fun(x(:,k+1));
11-1 -1 -1 -1Pk = (x(:,k+1) - x(:,k)) ;
12Yk = F(:, k+1) - F(:, k);13Hk=Hk-(Hk*Yk-Pk)*Pk'*Hk/(Pk'*Hk*Yk); %Equation (B-6)
14eps = sqrt(Pk \cdot *Pk);
15
              k=k+1:
16
         end
```
**Figure 6 -** MATLAB Main Program for Solving Example 2 Using Broyden's Method

## **4 DISCUSSION AND CONCLUSIONS**

The two examples presented here were used in the "Process Modeling and Numerical Methods (PMNM)" course in the Chemical Engineering Department of the Ben-Gurion University. This course is a one semester course given to 3rd year chemical, environmental and biochemical engineering students. In addition to the use of realistic examples, made possible by the utilization of several software packages, self-grading of both the homework assignments and the exams is also employed for enhancing learning effectiveness.

|                              | Initial  |          |
|------------------------------|----------|----------|
|                              | Estimate | Solution |
| $q_{01}$                     |          |          |
| $(m^3/s)$                    | 0.1      | 0.098134 |
|                              |          |          |
| $\frac{q_{12}}{(m^3/s)}$     | 0.07     | 0.06482  |
|                              |          |          |
| $\frac{q_{13}}{(m^3/s)}$     | 0.04     | 0.033314 |
|                              |          |          |
| $\frac{q_{24}}{(m^3/s)}$     | 0.05     | 0.049372 |
|                              |          |          |
| $\frac{q_{23}}{(m^3/s)}$     | 0.02     | 0.015449 |
|                              |          |          |
| $\frac{q_{34}}{(m^3/s)}$     | 0.05     | 0.048763 |
| $q_{45}$ (m <sup>3</sup> /s) | 0.1      | 0.098135 |

**Table 2** - Initial Estimates and Solutions for Pipeline Network Flow-rates

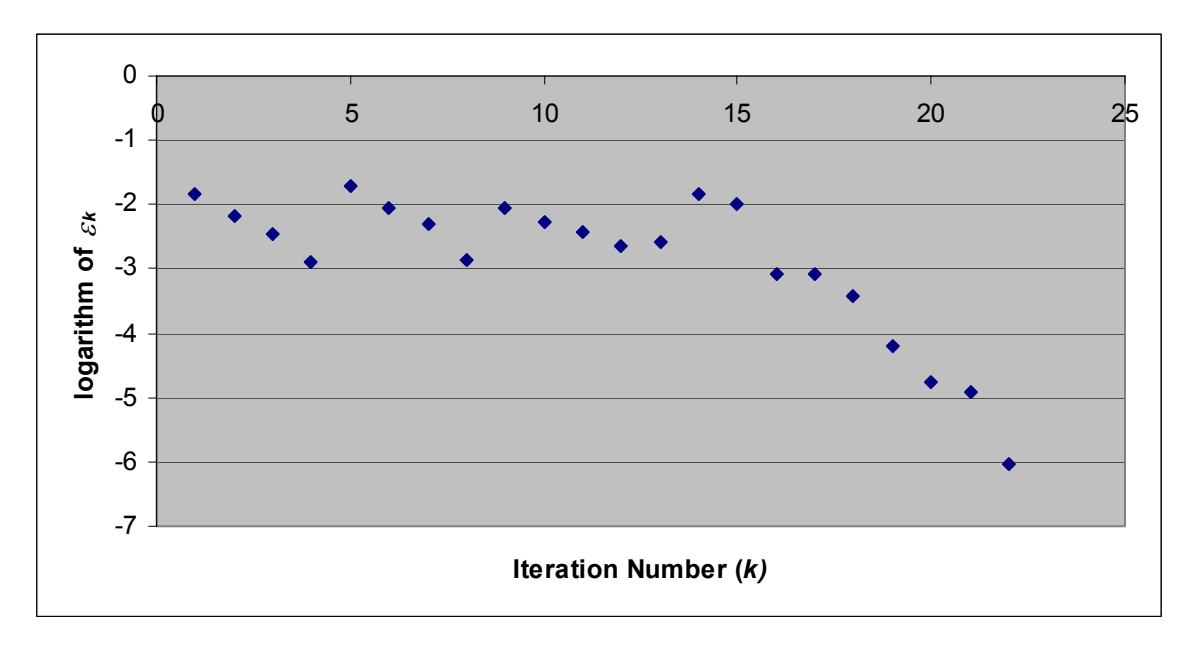

**Figure 7 -** Convergence Pattern of the Broyden's Method for Example 2

For the homework assignments the students obtain the problem statement through the web site of the course, with different numerical data for each student. After solving the problem they grade their solution by entering some of the key results to the grading program that available also in the web-site. The selfgraded exams are similar to the homework assignments except that the exams are held in a computer laboratory, under supervision, where the students get identified before taking the exam. More details on self-grading of exams are provided by Shacham (1998).

The success of the advances features presented in this paper can be demonstrated with reference to the results of the final exam of the PMNM course which was given in the fall semester of 2003. Example 1, in a slightly modified form was presented as a final exam question. Using two software packages (POLYMATH and MATLAB) for solution most of the students managed to solve correctly the problem in two hours. In the past, when using only MATLAB (or a different programming language) very few of the students was able to solve such a complex problem in such a short time. Thus the benefits of the use of several software packages in a numerical methods course were clearly demonstrated.

#### **REFERENCES**

- CUTLIP, M. B. AND SHACHAM, M. *Problem Solving In Chemical Engineering with Numerical Methods*, Upper Saddle River, New-Jersey, Prentice-Hall, 1999.
- SHACHAM, M. 1998. "Computer Based Exams in Undergraduate Engineering Courses", *Comput. Appl. Eng. Educ*, **6**(3), 201-209.
- SHACHAM, M. , BRAUNER, N. AND CUTLIP, M. B. 2003., "An Exercise for Practicing Programming in the ChE Curriculum--Calculation of Thermodynamic Properties Using the Redlich-Kwong Equation of State.", *Chem. Eng. Educ*., **27**(2), 148.

#### **APPENDIX A**

### PROBLEM STATEMENT FOR EXAMPLE 1 - CALCULATION OF THE FLOW RATE IN A PIPELINE

The Figure below shows a pipeline which delivers water at constant temperature  $T = 60$  °F from point 1 where the pressure is  $p_1 = 150$  psig and the elevation is  $z_1 = 0$  ft to point 2 where the pressure is atmospheric and the elevation is  $z_2$  = 300 ft.

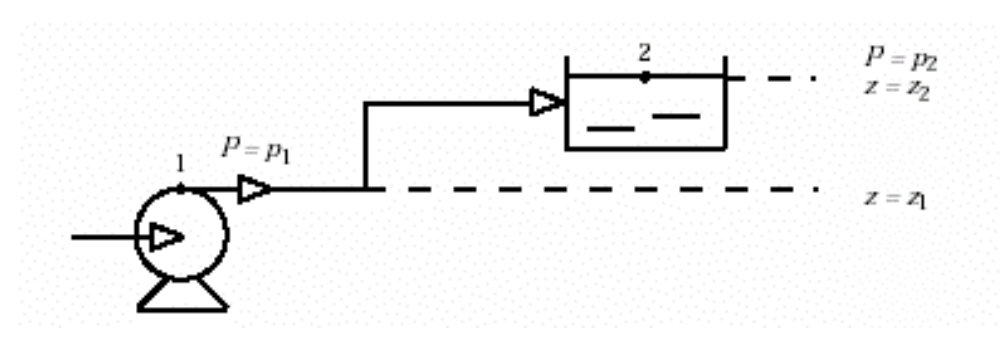

- (a) Calculate the flow rate  $q$  (in gal/min) for a pipeline with effective length of  $L = 1000$  ft and made of nominal 8-inch diameter schedule 40 commercial steel pipe. (Solution:  $v = 11.65$  ft/s,  $q =$ 1817 gpm)
- **(b)** Calculate the flow velocity and flow rate for pipelines with effective length of  $L = 500, 1000, ...$ 10000 ft and made of nominal 4,5,6 and 8-inch schedule 40 commercial steel pipe. Use the successive substitution method for solving the equations for the various cases and present the results in tabular form. Prepare plots of flow velocity versus *D* and *L* and flow rate versus *D* and *L.*

#### **Equations and numerical data**

The general mechanical energy balance on an incompressible liquid that applicable to this case is the following

$$
-\frac{1}{2}v^2 + g\Delta z + \frac{g_c\Delta P}{\rho} + 2\frac{f_F L v^2}{D} = 0
$$
 (A-1)

where *v* is the flow velocity in ft/s, g is the acceleration of gravity given by  $g = 32.174$  ft/s<sup>2</sup>,  $\Delta z = z_2 - z_1$  is the difference in elevation (ft),  $g_c$  is a conversion factor (in English units  $g_c$  =32.174 ft·lbm/lbf·s<sup>2</sup>),  $\Delta P$  =  $P_2$ -*P*<sub>1</sub> is the difference in pressure lb<sub>m</sub>/ft<sup>2</sup>), *ρ* is the fluid density (for water at *T* = 60 °F, *ρ* = 62.3 lb<sub>m</sub>/ft<sup>3</sup>),  $f_F$  is the Fanning friction factor, *L* is the length of the pipe (ft) and *D* is the inside diameter of the pipe (ft). To use the Successive Substitution method equation (A-1) should be rewritten:

$$
v = \sqrt{\left(g\Delta z + \frac{g_c\Delta P}{\rho}\right)} / \left(0.5 - 2\frac{f_F}{D}\right)
$$
 (A-2)

The equation used for calculating the Fanning friction factor depends on the flow regime. The flow regime is characterized by the Reynold's number *Re*. The Reynold's number is a dimensionless number *Re*= *v<sub>p</sub>D/µ* where *µ* is the viscosity (for water at  $T = 60$  °F,  $\mu = 0.76 \times 10^{-3}$  lb<sub>m</sub>/ft·s). For laminar flow (Re < 2100) the Fanning friction factor can be calculated from the equation

$$
f_F = 16/\text{Re} \tag{A-3}
$$

For turbulent flow ( $Re > 2100$ ) the Shacham<sup>[4](#page-8-0)</sup> equation can be used.

$$
f_F = 1/16 \left\{ \log \left[ \frac{\varepsilon/D}{3.7} - \frac{5.02}{Re} \log \left( \frac{\varepsilon/D}{3.7} + \frac{14.5}{Re} \right) \right] \right\}^2 \tag{A-4}
$$

where  $\varepsilon/D$  is the surface roughness of the pipe ( $\varepsilon = 0.00015$  ft for commercial steel pipes).

The flow velocity in the pipeline can be converted to flow rate by multiplying it by the cross section are of the pipe, thus  $q = \nu \pi D^2/4$  (ft<sup>3</sup>/s). The inside diameter (*D*) of commercial steel pipes can be found, for example, in Table D-5 of the book by Cutlip and Shacham<sup>(1999)</sup>. The iteration function of the successive substitution method for calculation of the flow velocity is

$$
v_{i+1} = F(v_i) \quad i = 0, 1, \dots \tag{A-5}
$$

where *i* is the iteration number, *F* is the function in the right side of Equation (A-2) and  $v_0$  is an initial estimate for the flow velocity (use  $v_0 = 10$  ft/s). Equation (A-6) provides an error estimate at iteration *i*:

$$
\hat{\varepsilon}_i = |v_i - v_{i+1}| \tag{A-6}
$$

The iterations can be stopped when  $\hat{\varepsilon}_i < 10^{-5}$ .

#### **APPENDIX B**

PROBLEM STATEMENT FOR EXAMPLE 2 - FLOW DISTRIBUTION IN A PIPELINE NETWORK

Water at 25 °C is flowing in the pipeline network given in Figure B-1. The pressure at the exit of the pump is 15 bar (15 $\times$ 10<sup>5</sup> Pa) above atmospheric, and the water is discharged at atmospheric pressure at the end of the pipeline. All the pipes are 6-inch schedule 40 steel with an inside diameter of 0.154 m. The equivalent lengths of the pipes connecting different nodes are the following:  $L_{01} = 100$  m,  $L_{12} = L_{23} = L_{45}$  $= 300$  m, and  $L_{13} = L_{24} = L_{34} = 1200$  m.

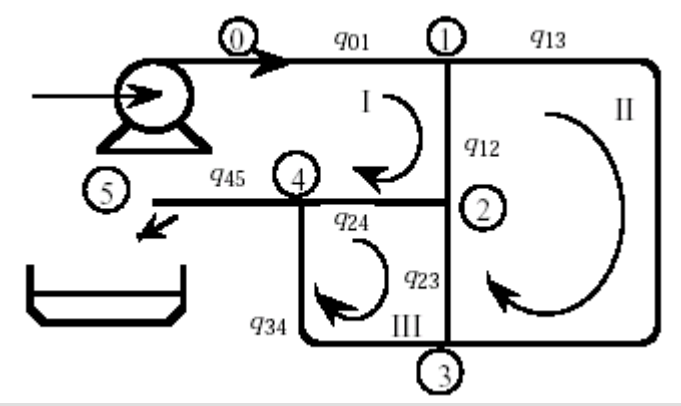

- a) Use POLYMATH to calculate all the flow rates and pressures at nodes 1, 2, 3, and 4 for the pipeline network shown in the Figure. The Fanning friction factor can be assumed to be constant at  $f_F = 0.005$  for all pipelines. The initial estimates for all the volumetric flow rates can be set at  $0.1 \text{ m}^3/\text{s}$ .
- b) Use Broyden's Quasi-Newton method (programmed with MATLAB) to solve the system of equations obtained in part (a).

<span id="page-8-0"></span> $\overline{4}$ Shacham, M*. Ind. Eng. Chem. Fund., 19*, 228-229(1980)

#### **Equations and data**

For the solution of this problem it is convenient to express the pressure drop from node *i* to node *j* as

$$
\Delta P_{ij} = k_{ij} (q_{ij})^2 \tag{B-1}
$$

where  $\Delta P_{ij}$  is the pressure drop and  $q_{ij}$  is the volumetric flow rate between nodes *i* and *j*. The  $k_{ij}$  terms in Equation (B-1) are related to the Fanning friction factors and average fluid velocities.

$$
k_{ij} = \left(32 f_F \rho L_{ij} \right) / \left(\pi^2 D^5 \right) \tag{B-2}
$$

There are two relationships that govern the steady-state flow rate in pipeline networks*. First, the algebraic sum of the flow rates at each node must be zero. Second, the algebraic sum of all pressure drops in a closed loop must be zero.*

The flow rate summation equations for nodes 1, 2, 3 and 4 are the following:

$$
q_{01} - q_{12} - q_{13} = 0; \t q_{12} - q_{24} - q_{23} = 0q_{23} + q_{13} - q_{34} = 0; \t q_{24} + q_{34} - q_{45} = 0
$$
 (B-3)

The pressure drop summation equations on Loops I, II and III (see Figure B-1) are respectively

$$
\Delta P_{01} + \Delta P_{12} + \Delta P_{24} + \Delta P_{45} + \Delta P_{PUMP} = 0
$$
  
\n
$$
\Delta P_{13} - \Delta P_{23} - \Delta P_{12} = 0; \quad \Delta P_{23} + \Delta P_{34} - \Delta P_{24} = 0
$$
\n(B-4)

The pressure drops can be expressed as functions of  $q_{ij}$  using Equation (B-1). This substitution leads to seven equations with seven unknown flow rates. The iteration function of Broyden's quasi-Newton method<sup>[5](#page-9-0)</sup> for solving systems of nonlinear algebraic equations is

$$
\mathbf{x}_{k+1} = \mathbf{x}_k - \mathbf{H}_k \mathbf{f}(\mathbf{x}_k) \quad k = 0, 1, \dots \tag{B-5}
$$

where **x** is an *n* vector of variables, **f** is an *n* vectors of functions and  $H_k$  is the  $k^{\text{th}}$  estimate for the inversed Jacobian matrix (matrix of partial derivatives). The identity matrix **I** is often used as initial estimate for the inversed Jacobian matrix  $H_0$ . This matrix is updated in iteration *k* using the equation

$$
\mathbf{H}_{k+1} = \mathbf{H}_k - \frac{(\mathbf{H}_k \mathbf{y}_k - \mathbf{p}_k) \mathbf{p}_k^T \mathbf{H}_k}{\mathbf{p}_k^T \mathbf{H}_k \mathbf{y}_k}
$$
(B-6)

where  $\mathbf{p}_k = \mathbf{x}_{k+1} - \mathbf{x}_k$  and  $\mathbf{y}_k = \mathbf{f}(\mathbf{x}_{k+1}) - \mathbf{f}(\mathbf{x}_k)$ .

The Euclidean norm of  $\mathbf{p}_k$  can be used as error estimate. Thus  $\widetilde{\varepsilon}_k = ||\mathbf{p}_k||$ . The iterations can be stopped when  $\hat{\varepsilon}_k < 10^{-5}$ .

 $\overline{a}$ 

<span id="page-9-0"></span> $<sup>5</sup>$  Broyden, C. G. Mathematics of Computation, 19, 577-593(1965)</sup>